# Huawei OptiXstar HG8147X6 **Terminal GPON Guía de inicio**

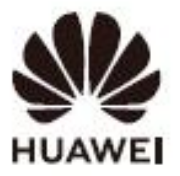

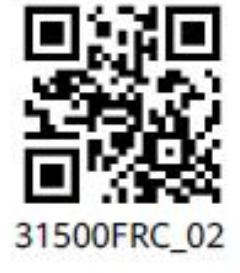

# Medidas de seguridad

Lea atentamente estas precauciones antes de utilizar el dispositivo. Siga estas precauciones e instrucciones para garantizar un rendimiento óptimo del producto y evitar peligros e infracciones legales o normativas.

### **Medidas preventivas contra el fuego**

- Mantenga el rúter alejado del fuego o de fuentes de calor, como calentadores eléctricos, hornos, estufas o velas. De lo contrario, la carcasa puede calentarse o fundirse e incluso prenderse fuego en casos extremos.
- En caso de deterioro, sustituya a su debido tiempo los cables o componentes de la toma de corriente en la línea de alimentación o cercanos al dispositivo para eliminar riesgos de seguridad.
- Zona potencialmente explosiva.
- No coloque ni ponga en marcha el dispositivo en un lugar en el que puedan haber gases o humos inflamables o explosivos.
- No coloque materiales inflamables o explosivos debajo o encima del armario del contador.

### **Medidas generales de seguridad**

- ◼ No emplace la parte resistente de la fibra óptica u otras partes metálicas en interiores. No instale líneas telefónicas, cables de red, adaptadores de corriente o cables de adaptadores de corriente al aire libre. Estas medidas ayudarán a evitar daños en el dispositivo y lesiones en personas, sobre todo en caso de tormentas.
- Si el adaptador de corriente está dañado por factores humanos y el circuito interior está expuesto, no toque las partes expuestas. De lo contrario, se puede poner en riesgo la seguridad.
- Mantenga el dispositivo fuera del alcance de los niños. Los componentes y accesorios son pequeños y podrían suponer riesgo de asfixia.
- Mirar directamente al puerto óptico puede provocar daños visuales.
- No utilice adaptadores de corriente que no formen parte de la configuración estándar. De lo contrario, el dispositivo puede funcionar de manera anómala o insegura.
- ◼ Si hay una unidad de batería de reserva (BBU) en la caja de embalaje, no la desmonte, la vuelva a montar ni la acerque al fuego. De lo contrario, puede crear un riesgo para la seguridad.

### **Instrucciones de uso**

- Utilice el dispositivo en una estancia limpia y bien ventilada, alejado de la luz solar directa.
- **■** Almacene los dispositivos y accesorios a una temperatura entre  $-10$  °C y  $+35$  °C y una humedad relativa (HR) entre 30 % y 85 % por un periodo de tiempo no superior a 9 meses. Si la temperatura ambiental o la humedad relativa son demasiado altas o demasiado bajas, el dispositivo podría averiarse.
- Instale el dispositivo cumpliendo estrictamente las indicaciones del proveedor. Asegúrese de que haya un espacio mínimo de 10 cm alrededor del dispositivo para disipar el calor. Durante la instalación, mantenga el dispositivo alejado de objetos inflamables y de aparatos eléctricos que generen fuertes campos magnéticos o eléctricos, como hornos microondas, frigoríficos y teléfonos móviles.
- ◼ El rango de la tensión de entrada indicado debe coincidir con la red eléctrica local. Por ejemplo, la tensión de entrada del dispositivo es de 200-240 V Ca para la Unión Europea y el Reino Unido.
- ◼ La tensión de la fuente de alimentación del dispositivo debe cumplir con los requisitos de la tensión de entrada del mismo.
- ◼ Antes de utilizar el adaptador de corriente, compruebe que no esté dañado.
- Conecte o desconecte los cables con las manos secas. Deje de utilizar el dispositivo y apáguelo antes de conectar o desconectar cables.
- ◼ En caso de tormenta eléctrica, apague el dispositivo y desconecte todos los cables, incluidos el cable de alimentación, el de fibra óptica y el cable de red.
- ◼ Evite que entren objetos en el dispositivo a través del orificio de disipación de calor. Evite que el agua u otros líquidos entren en el dispositivo.
- ◼ No coloque ningún objeto sobre el dispositivo, para que este no se sobrecaliente ni se deforme.
- Si se produce una anomalía, por ejemplo, si entra líquido en el dispositivo o este emite humo, sonidos u olores extraños, deje de utilizarlo inmediatamente. Apague el dispositivo y desconecte todos los cables del mismo, incluidos el cable de alimentación, el cable óptico y el cable de red.
- Antes de limpiar o realizar el mantenimiento del dispositivo, deje de utilizarlo, cierre todas las aplicaciones y desconecte todos los cables.
- No utilice productos químicos fuertes, detergentes u otros agentes químicos. Utilice un paño limpio, seco y suave para limpiar la carcasa y los accesorios del dispositivo.
- ◼ Mantenga el dispositivo seco cuando lo almacene, lo transporte o lo utilice. Evite que el dispositivo colisione con otros objetos. De lo contrario, el dispositivo y sus accesorios se pueden dañar y provocar una avería.
- Ninguna entidad o persona no autorizada puede desmontar o modificar el dispositivo o sus accesorios.
- ◼ El dispositivo debe instalarse y funcionar a una distancia mínima de 20 cm entre el radiador y usted.
- Deseche los materiales de embalaje, las pilas agotadas y los dispositivos viejos o abandonados de acuerdo con las leyes y normativas locales. Se recomienda encarecidamente su reciclaje.

# Información general del producto

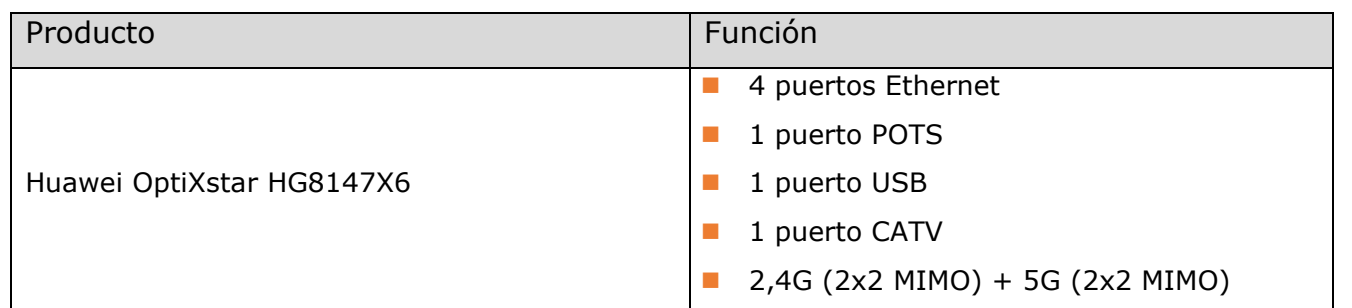

# Especificaciones técnicas

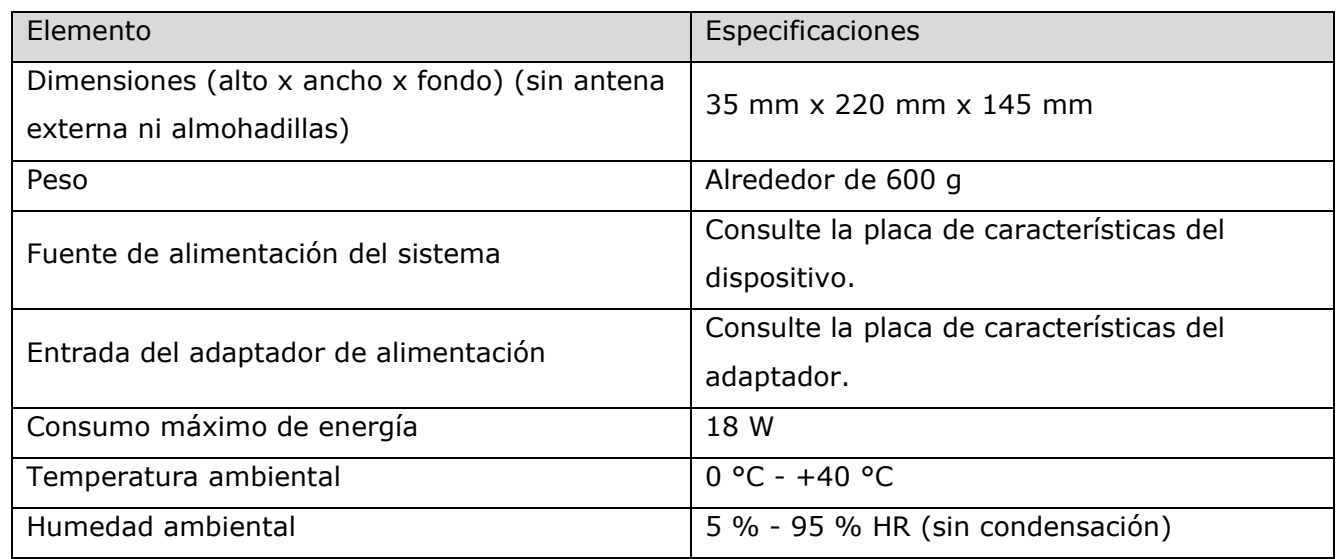

# $\Box$  NOTA

Si la apariencia del producto en este documento difiere del producto real, prevalece el producto real. Contenido de la caja: rúter, fuente de alimentación, cable Ethernet, guía de configuración rápida, código QR.

# Instalación del terminal GPON

# ⚠ **AVISO**

- 1. No instale los terminales GPON en exteriores ni en armarios en el exterior.
- 2. Los terminales GPON pueden montarse en una pared o colocarse en una mesa de trabajo. No instale los terminales GPON en otros lugares, como en el techo.
- 3. El terminal no puede conectarse a otros dispositivos como, otros terminales GPON, conmutadores y rúters.

#### **Montaje de un terminal GPON en el escritorio**

La figura siguiente muestra un HG8147X6 colocado horizontalmente en un escritorio.

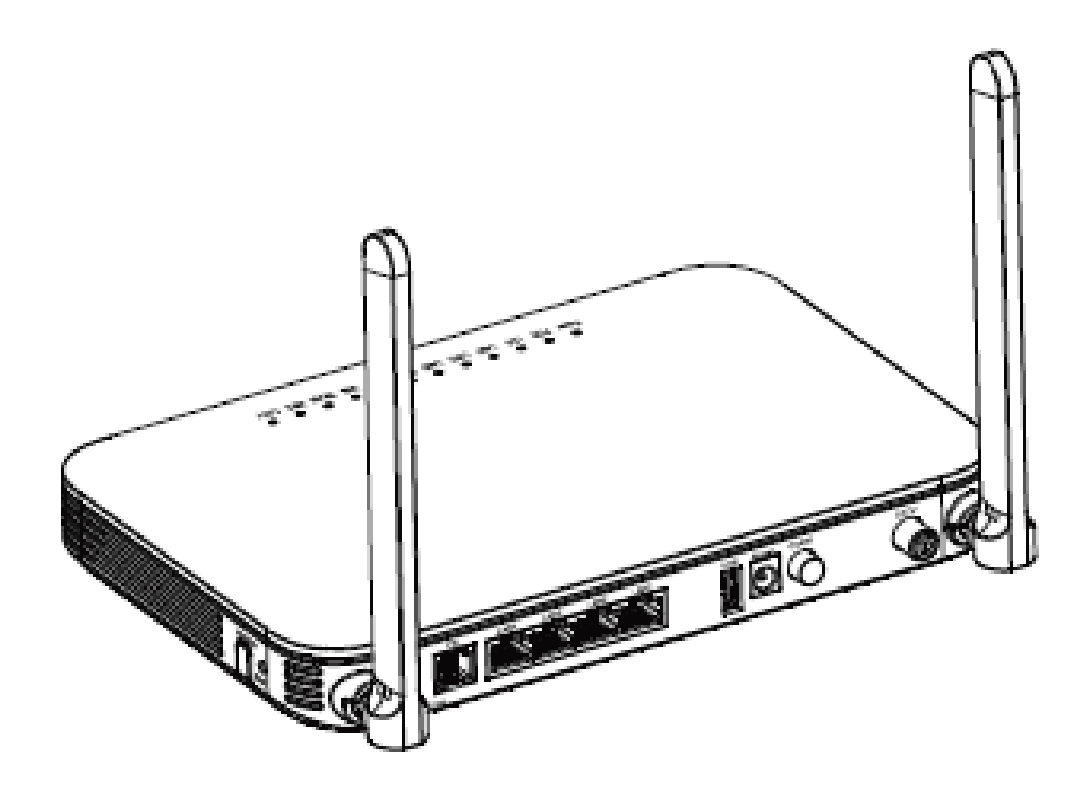

#### **Montaje de un terminal GPON en la pared**

- Paso 1 Marque en la pared la posición de los dos agujeros para ensamblar el terminal GPON, asegúrese de que las dos marcas tienen la misma separación que la de los dos agujeros de montaje del terminal.
- Paso 2 Seleccione una broca adecuada según el diámetro exterior de los tornillos. Utilice un taladro de percusión para perforar las marcas hechas en la pared. A continuación, limpie la pared y clave los dos pernos de expansión.
- Paso 3 Utilice un destornillador para fijar los tornillos en los pernos de expansión, dejando las cabezas de los tornillos separadas 5 mm de la pared. A continuación, coloque el terminal GPON sobre los tornillos.

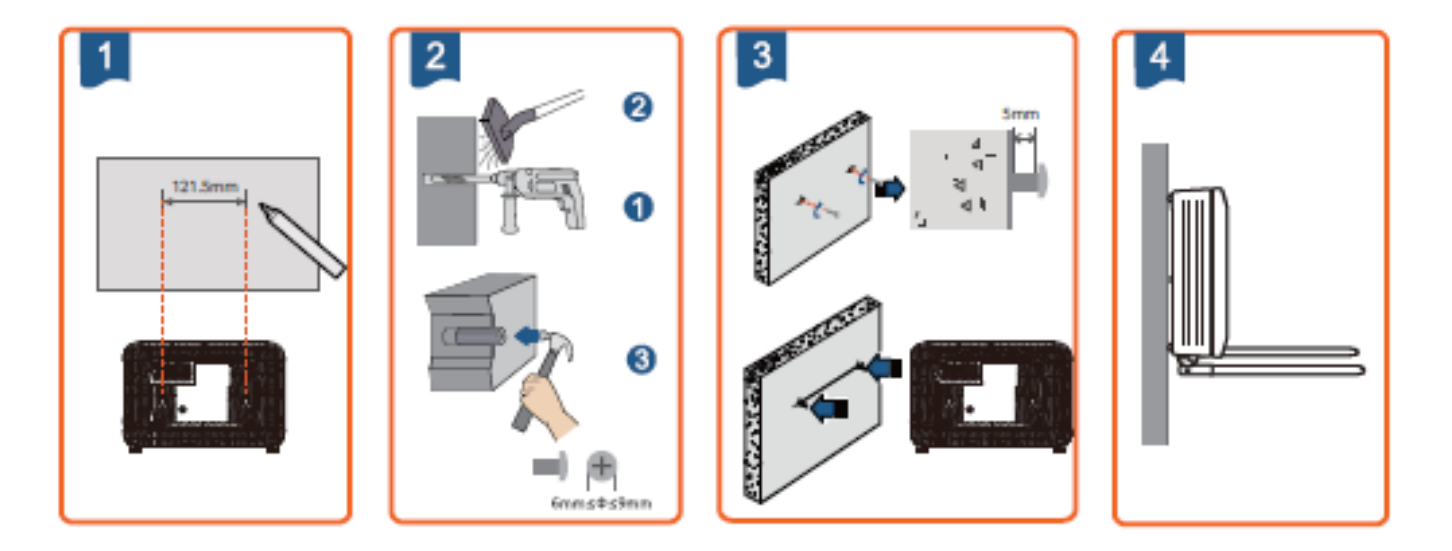

# Cables de conexión

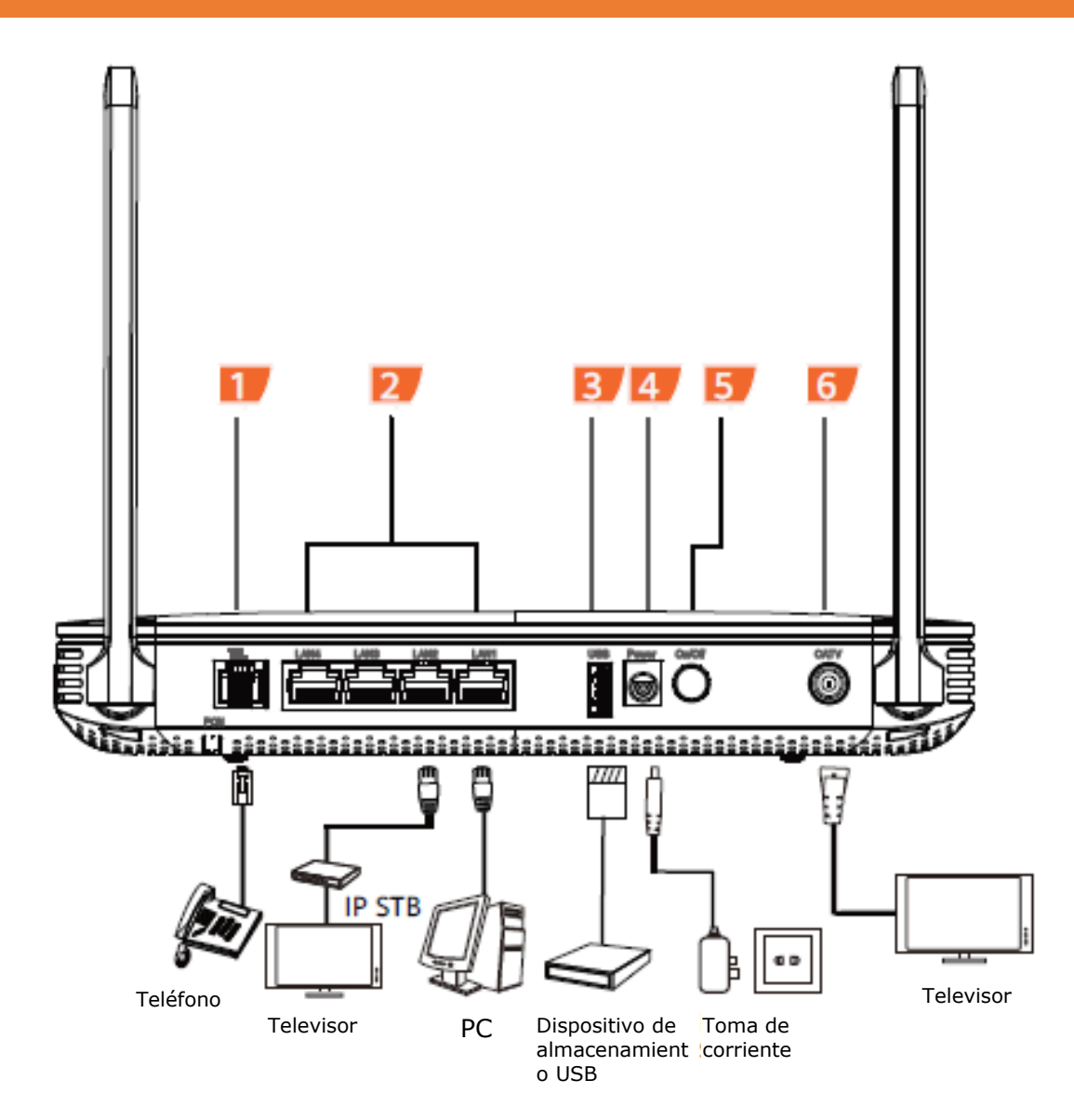

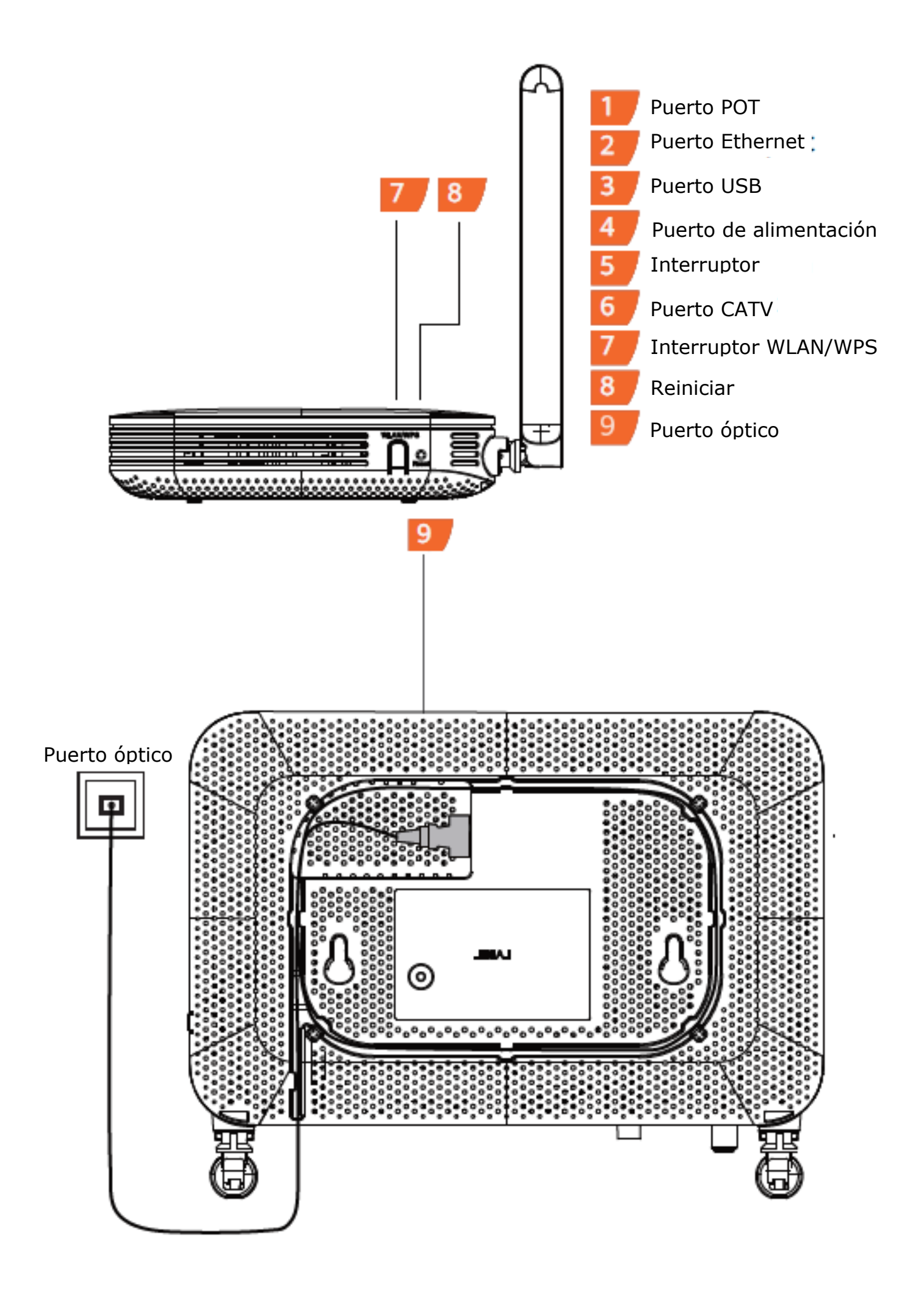

Paso 1 Utilice un cable de fibra óptica para conectar el puerto óptico del terminal al puerto óptico de la pared.

**NOTA** 

- 1. El conector de fibra óptica conectado al puerto óptico de la pared puede variar en función de las condiciones reales.
- 2. Para garantizar el uso normal de las fibras, asegúrese de que el radio de curvatura de la fibra sea superior a 30 mm.
- Paso 2 Utilice un cable coaxial para conectar el puerto **CATV** a un televisor o decodificador (STB).
- Paso 3 Utilice un cable de red para conectar el puerto **LAN** a un PC o al puerto Ethernet de la IP STB.
- Paso 4 Utilice un cable de línea telefónica para conectar el puerto **TEL** a un teléfono o fax.
- Paso 5 Utilice un adaptador de corriente para conectar el puerto de **alimentación** a la toma de corriente.
- Paso 6 Utilice un cable de datos **USB** para conectar el puerto USB al dispositivo de almacenamiento USB.
- Paso 7 Pulse el interruptor On/Off.
- Paso 8 Cuando se habilite la función inalámbrica, pulse el interruptor **WLAN/WPS** durante no más de 5 segundos para iniciar la configuración protegida por wifi (WPS).

Cuando la función inalámbrica esté habilitada, mantenga pulsado el botón **WLAN/WPS** durante más de 5 segundos para desactivar la función inalámbrica.

Si la función inalámbrica está inhabilitada, pulse el interruptor **WLAN/WPS** para activarla.

# Acceder a la ventana de configuración de la web

Paso 1 Configure la dirección IP del PC en la misma subred que la dirección IP de gestión del terminal GPON.

**NOTA** 

- Se aconseja utilizar IE11 o versiones posteriores para visitar normalmente las páginas web.
- Puede encontrar la dirección IP de gestión por defecto en la placa de características del dispositivo.
- Paso 2 Introduzca la dirección IP de gestión del terminal GPON en la barra de direcciones de Internet Explorer y pulse **Intro**.

Se muestra la ventana de inicio de sesión.

Paso 3 En la ventana de inicio de sesión, introduzca el nombre de usuario y la contraseña (impresos en la placa de características del dispositivo) y haga clic en **Iniciar sesión**. Una vez autentificada la contraseña, se muestra la ventana de configuración web.

## **LU** NOTA

- Si no realiza ninguna operación en el sistema durante cinco minutos después de iniciar sesión, saldrá del sistema y este volverá automáticamente a la interfaz de inicio de sesión.
- El sistema se bloqueará si introduce un nombre de usuario y una contraseña incorrectos tres veces consecutivas. Un minuto después, se desbloqueará.
- Cambie la contraseña inicial después de iniciar la sesión en la página web.

# Configuración de los parámetros wifi

Paso 1 Elija la **WLAN** > **Configuración de red básica 2,4G**. (Si quiere configurar el wifi 5G, elija **Configuración de red básica 5G**)

- Paso 2 En el panel, seleccione **Habilitar WLAN**. En el cuadro de diálogo que se muestra, configure los parámetros básicos de wifi, incluidos el SSID, el modo de autentificación y el modo de cifrado. Por ejemplo,
	- **Nombre del SSID**: Consulte la placa de características del dispositivo.
	- **Modo de autentificación**: Clave precompartida WPA
	- **Modo de encriptación**: TKIP
	- **- Clave precompartida WPA**: Consulte la placa de características del dispositivo. SSID indica el nombre de una red inalámbrica buscada por el terminal wifi; WPA indica la contraseña de autentificación para que el terminal wifi acceda a una red inalámbrica.

Paso 3: Haga clic en **Aplicar**.

# **ED** NOTA

HG8147X6 da señal wifi. La cobertura de una red inalámbrica está sujeta al número, grosor y posición de las paredes, materiales, techos y otros elementos que puedan atravesar las señales de radio. Además, el tipo de material y el ruido de fondo de la radiofrecuencia (RF) también afectan a la cobertura de una red inalámbrica. Puede maximizar la cobertura utilizando los siguientes métodos:

- 1. Disminuya el número de paredes y techos que haya entre el HG8147X6 y otros dispositivos de red. Cada pared o techo reduce la cobertura de una red inalámbrica entre uno y 30 metros. Instale el HG8147X6 en un lugar adecuado para evitar paredes o techos siempre que sea posible.
- 2. Respete la regla de la línea recta al instalar los dispositivos de red. La distancia que deben recorrer las señales en una esquina de 45º entre dos paredes de 0,5 metros de grosor es aproximadamente de un metro. Para recibir mejor la señal, los dispositivos deben instalarse en lugares donde la señal pueda atravesar paredes o techos.
- 3. Tenga en cuenta el impacto de los materiales de construcción en la cobertura de la red inalámbrica.

Una puerta metálica o una pared de aluminio pueden limitar la cobertura de la red inalámbrica. Instale puntos de acceso, rúters inalámbricos y ordenadores para que las señales puedan atravesar paredes o pasillos abiertos. Los siguientes materiales y objetos pueden debilitar la señal: productos de fibra de vidrio reforzada (FRP), productos metálicos, paredes aislantes, archivadores, ladrillos u hormigón.

- 4. Cuando conecte el HG8147X6 a una red inalámbrica, manténgalo alejado de los siguientes dispositivos:
	- Dispositivos o componentes electrónicos que producen interferencias (mantenga una distancia de más de 2 metros entre dicho dispositivo y el HG8147X6.)
	- Teléfonos móviles inalámbricos de 2,4 GHz o dispositivos X-10 (como hornos microondas, sistemas de seguridad doméstica, dispositivos *bluetooth* y frigoríficos) que debilitan en gran medida e incluso eliminan las señales de radio. Aunque un teléfono móvil inalámbrico de 2,4 GHz no esté conectado a una red inalámbrica, la base del teléfono sigue enviando señales que interfieren en la red inalámbrica.
- 5. Para evitar la posibilidad de superar los límites europeos de exposición a las radiofrecuencias, la proximidad de las personas al equipo no deberá ser inferior a 20 cm.

# Descripción de los indicadores

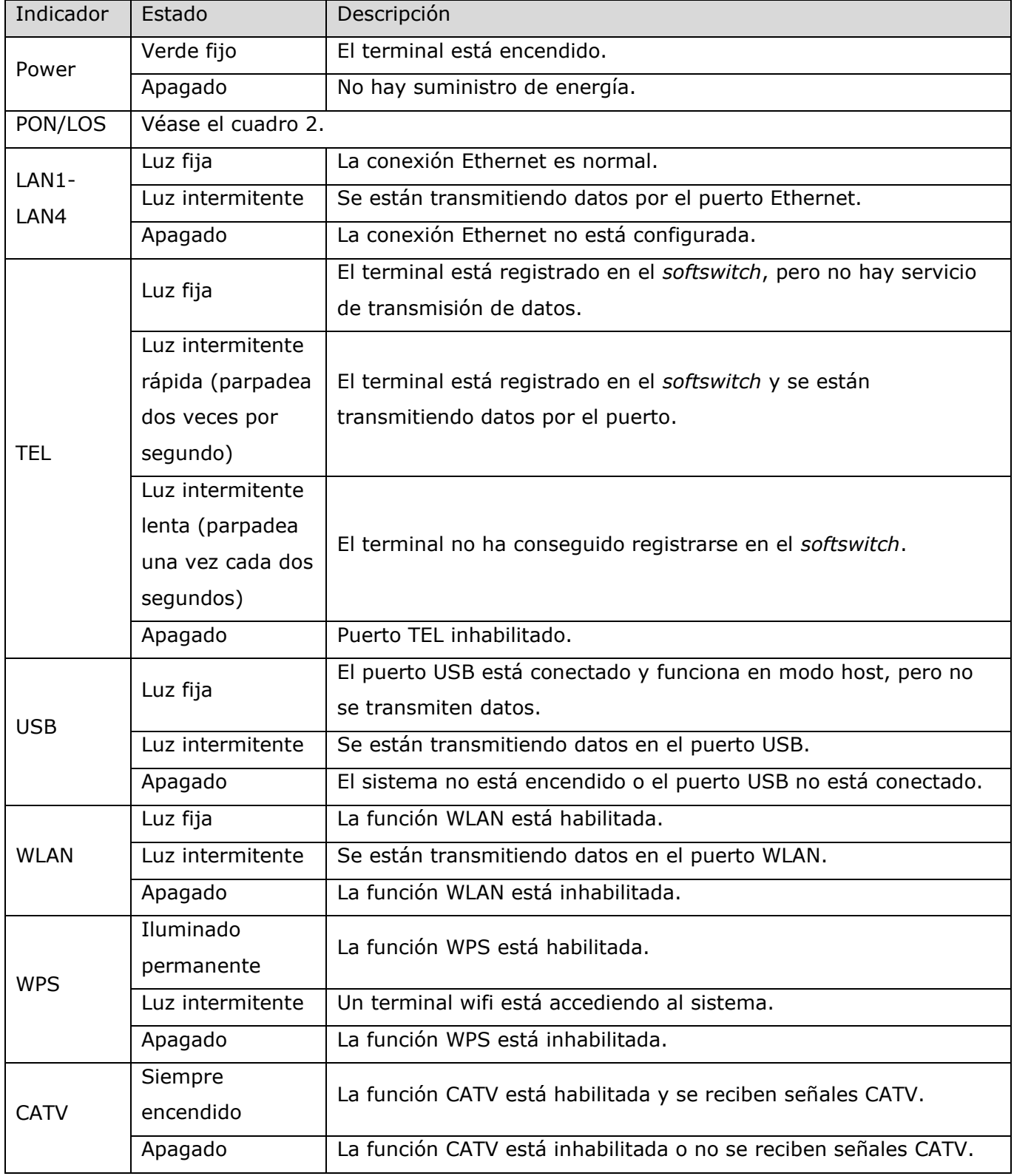

Cuadro 1. Descripción del estado de los indicadores 1

### Cuadro 2. Descripción del estado de los indicadores 2

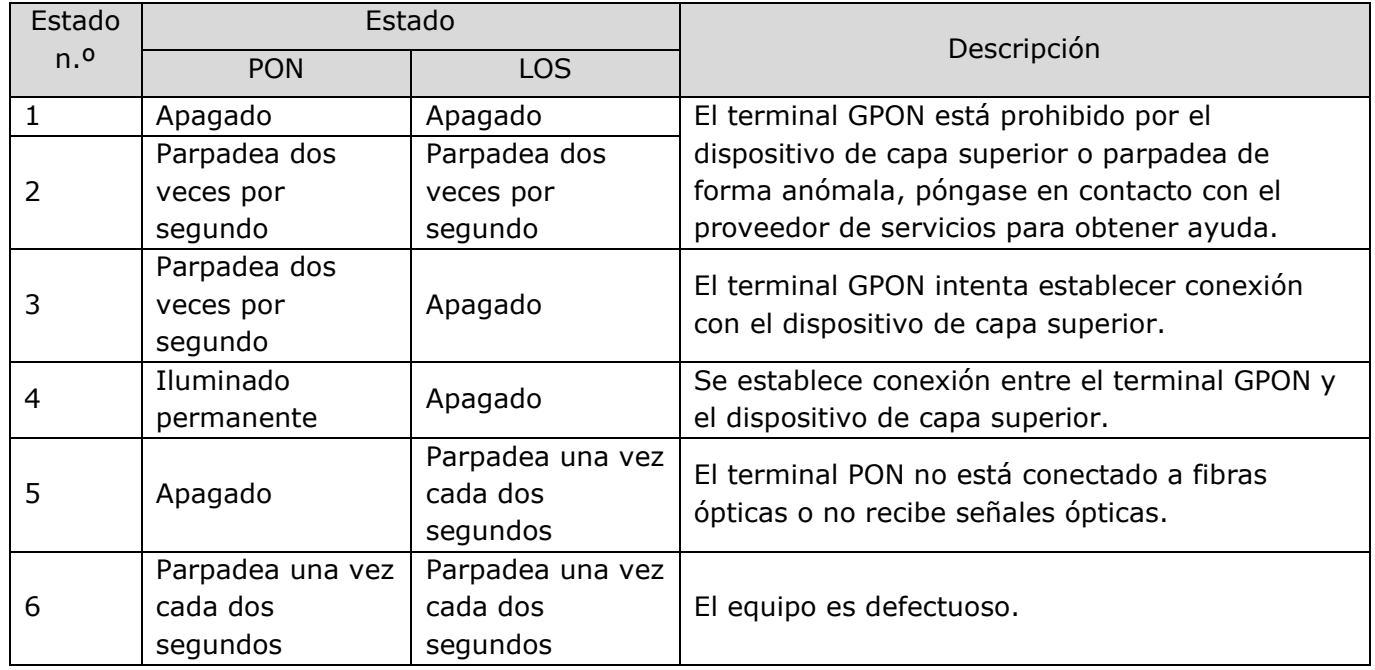

# Información sobre la gestión de residuos y reciclaje

El símbolo del cubo de basura tachado en el producto, la documentación y el embalaje le recuerda que todos los productos electrónicos deben llevarse a los puntos de recogida selectiva de residuos al final de su vida útil; no deben desecharse junto al resto de residuos domésticos. Es responsabilidad del usuario deshacerse del equipo utilizando un punto de recogida designado o un servicio de reciclaje de separación de residuos de aparatos eléctricos y electrónicos (RAEE) de acuerdo con las leyes locales.

La recogida y el reciclaje adecuados de sus equipos ayudan a garantizar que los residuos de aparatos eléctricos y electrónicos (AEE) se reciclen de forma que se conserven los materiales valiosos y se proteja la salud humana y el medio ambiente, ya que una manipulación inadecuada, la rotura accidental, los daños y/o el reciclaje incorrecto al final de su vida útil pueden ser perjudiciales para la salud y el medio ambiente. Para obtener más información sobre dónde y cómo desechar sus residuos de AEE, póngase en contacto con las autoridades locales, el minorista o el servicio de eliminación de residuos domésticos. La gestión del dispositivo como residuo está sujeta a la Directiva 2012/19/UE sobre residuos de aparatos eléctricos y electrónicos (RAEE). El objetivo de separar los RAEE de otros residuos es minimizar el posible impacto medioambiental y el riesgo para la salud humana de las sustancias peligrosas que puedan estar presentes.

# Reducción de sustancias peligrosas

Este dispositivo cumple con el Reglamento REACH [Reglamento (CE) n.º 1907/2006] y la Directiva RoHS Recast (Directiva 2011/65/UE).

# En conformidad con la normativa de la UE

### **Declaración**

Por la presente, Huawei Technologies Co., Ltd. declara que este equipo de radio cumple con la Directiva 2014/53/UE. El texto completo de la declaración de conformidad de la UE está disponible en la siguiente dirección de Internet: www.huawei.com/en/product-certification.

Este dispositivo se puede utilizar en todos los estados miembros de la UE.

Respete la normativa nacional y local donde se utilice el dispositivo.

El uso de este dispositivo puede estar restringido, dependiendo de la red local.

### **Restricciones en la banda de 5 GHz**

### **NOTA**

Solo los productos 5G pueden cumplir las siguientes leyes y normativas.

De acuerdo con el artículo 10.10 de la Directiva 2014/53/UE (RED), debido a que existen restricciones para la puesta en servicio o requisitos relativos a la autorización de uso, se facilita la siguiente información, además de la disponible en el envase:

El funcionamiento de los sistemas de acceso inalámbrico, incluidas las redes de área local de radio (WAS/ RLAN), dentro de la banda 5150-5350 MHz de este dispositivo está restringido al uso únicamente en interiores en Bélgica (BE), Bulgaria (BG), República Checa (CZ), Dinamarca (DK), Alemania (DE), Estonia (EE), Irlanda (IE), Grecia (EL), España (ES), Francia (FR), Croacia (HR), Italia (IT), Chipre (CY), Letonia (LV), Lituania (LT), Luxemburgo (LU), Hungría (HU), Malta (MT), Países Bajos (NL), Austria (AT), Polonia (PL), Portugal (PT), Rumania (RO), Eslovenia (SI), Eslovaquia (SK), Finlandia (FI), Suecia (SE), el Reino Unido con respecto a Irlanda del Norte (UK(NI)), Turquía (TR), Noruega (NO), Suiza (CH), Islandia (IS) y Liechtenstein (LI). La función WLAN de este dispositivo está restringida a su uso en interiores cuando opera en el rango de frecuencias de 5150 a 5350 MHz.

De acuerdo con los requisitos legales pertinentes en el Reino Unido, se suministra lo siguiente debido a las restricciones de puesta en servicio o de los requisitos para la autorización de uso, además de la información disponible en el envase:

Las funciones de los sistemas de acceso inalámbrico, incluidas las redes de área local de radio (WAS/ RLAN), dentro de la banda 5150-5350 MHz para este dispositivo están restringidas al uso únicamente en interiores en Inglaterra, Escocia y Gales.

### **Información sobre el producto ErP**

Huawei Technologies Co., Ltd. declara que el producto cumple con la directiva 2009/125/CE y su reglamento de aplicación (CE) n.º 1275/2008 y (UE) 2019/1782.

Si todos los puertos de red por cable están conectados y todos los puertos de red inalámbricos están activados, el consumo de energía del producto en modo de espera en red es inferior a 20,0 W. Para ver la información sobre el producto que se muestra en los sitios web de libre acceso de los fabricantes según el Reglamento (UE) n.º 801/2013, visite www.huawei.com/en/productcertification.

Para habilitar o inhabilitar la función de red inalámbrica:

- Pulse el botón **WLAN** en el panel lateral del producto. (Ignore este método si el producto no tiene tal botón o este no es funcional)
- Acceda a la página web, seleccione **WLAN** > **Configuración de red básica 2,4G (Configuración de red básica 5G**)> **Habilitar WLAN**. (Diferentes productos pueden tener diferentes páginas de configuración)

### **Bandas de frecuencia y potencia**

(a) Bandas de frecuencia en las que opera el equipo de radio: algunas bandas pueden no estar disponibles en todos los países o en todas las zonas. Póngase en contacto con el operador local para obtener más detalles.

(b) Potencia máxima de radiofrecuencia transmitida en las bandas de frecuencia en las cuales funciona el equipo de radio: la potencia máxima para todas las bandas es inferior al valor límite más alto especificado en la norma armonizada correspondiente.

Las bandas de frecuencia y los límites nominales de potencia de transmisión (radiada y/o conducida) aplicables a este equipo de radio son los siguientes:

- Wifi 2,4 GHz: <20 dBm
- Wifi 5 GHz: 5150-5350 MHz, <23 dBm; 5470-5725 MHz, <30 dBm

# **LA**NOTA

Las frecuencias de los productos están determinadas por las funciones permitidas.

El usuario no puede modificar el rango de frecuencias, la potencia máxima de salida ni el dominio de regulación.

### **Información sobre accesorios y** *software*

Se recomienda utilizar el adaptador (por ejemplo, HW-12XXXXXXX) que cumple con los requisitos de la certificación CE y que se entrega con el producto. Paquetes de diferentes productos pueden contener diferentes adaptadores, para obtener más detalles sobre el modelo de adaptador, consulte la placa de características del mismo.

La versión del *software* tiene el formato VXXXRXXXCXX (por ejemplo, V300R015C10). El fabricante lanzará actualizaciones de *software* para corregir errores o mejorar las funciones después de que el producto haya salido al mercado. Todas las versiones de *software* publicadas por el fabricante han sido verificadas y siguen cumpliendo las normas correspondientes.

Para obtener más información sobre el *software*, consulte las páginas web de los productos.

# Preguntas frecuentes

### El indicador **LOS** parpadea.

- Si el indicador LOS parpadea una vez cada dos segundos, compruebe si el cable *pigtail* está bien conectado y el conector está limpio.
- Si el terminal GPON parpadea dos veces por segundo, póngase en contacto con el proveedor de servicios para obtener ayuda.

El indicador **PON** está apagado.

- Compruebe si el puerto óptico y la fibra óptica están conectados correctamente.
- El terminal GPON no consigue conectar con el dispositivo de capa superior. Póngase en contacto con el proveedor de servicios para obtener ayuda.

El teléfono no suena al recibir una llamada, pero la comunicación es normal cuando el teléfono está descolgado.

El terminal GPON proporciona un máximo de 60 V Ca de corriente de llamada. Compruebe si la tensión de la corriente de llamada del teléfono es superior a 60 V Ca. Si es superior a 60 V Ca, sustitúyalo por otro teléfono.

¿Cómo reiniciar el terminal GPON?

Presione el botón **Reset** utilizando un objeto tipo aguja.

¿Cómo puedo restaurar los valores de fábrica?

Presione el botón **Reset** utilizando un objeto tipo aguja durante más de 10 segundos para restaurar los valores de fábrica y reiniciar el terminal GPON. Si el indicador está apagado y luego se enciende, el sistema se reinicia con éxito.